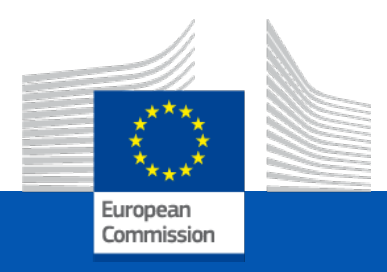

# **CEF Digital**

#### Amendments – Reporting – Payments & Costs

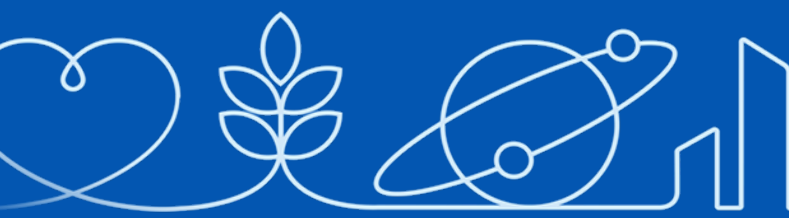

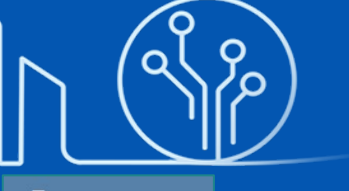

*29 June 2023*

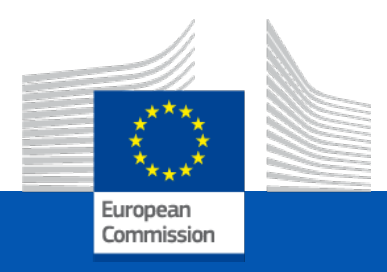

# **CEF Digital**

#### **Amendments**

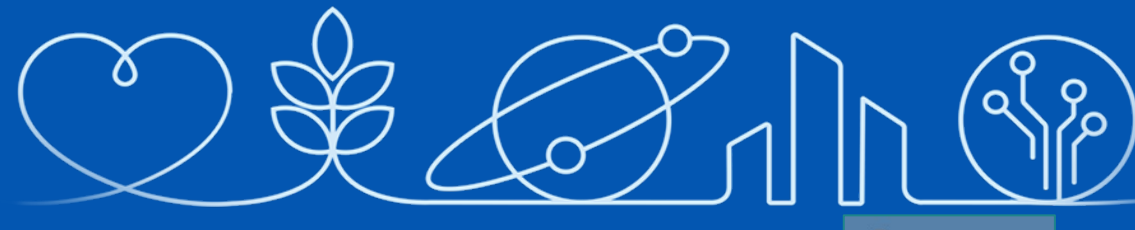

*29 June 2023*

#### **Content**

#### • Principles

- Rules and types of amendments
- Submission process IT tools
- Extension, addition, suspension, termination

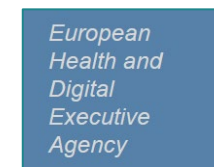

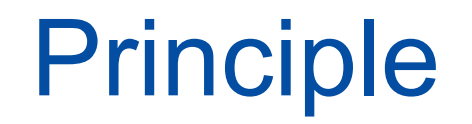

Grants may need to be amended during their lifetime if circumstances affecting the project have changed since the initial agreement was signed.

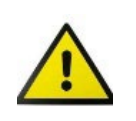

**Changes cannot call into question the decision awarding the grant or breach the principle of equal treatment of applicants**

### Legal basis

#### MAIN LEGAL BASIS: **ARTICLE 39 GA**

Other relevant GA articles:

- **5.5** for some specific changes in the budget
- **31** for GA suspension
- **32** for GA termination or beneficiary termination
- **40** for new beneficiaries
- **41** for transfer of the agreement

[mga\\_cef\\_en.pdf \(europa.eu\)](https://ec.europa.eu/info/funding-tenders/opportunities/docs/2021-2027/cef/agr-contr/mga_cef_en.pdf)

#### Additional legal basis

Other relevant legal bases:

- **Call text CEF-DIG-2021-\***
- **Work Programme 2021-2025 (CEF-DIG)**
- **CEF regulation 2021/1153**
- **EU Financial regulations 2018/1046**

Reference Documents [\(europa.eu\)](https://ec.europa.eu/info/funding-tenders/opportunities/portal/screen/how-to-participate/reference-documents)

#### **Guidance**

- **Grant Agreement** [mga\\_cef\\_en.pdf](https://ec.europa.eu/info/funding-tenders/opportunities/docs/2021-2027/cef/agr-contr/mga_cef_en.pdf) (europa.eu)
- **Annotated Grant Agreement** aga\_en.pdf [\(europa.eu\)](https://ec.europa.eu/info/funding-tenders/opportunities/docs/2021-2027/common/guidance/aga_en.pdf)
- **Amendment Guide** [amendment-guide\\_en.pdf](https://ec.europa.eu/info/funding-tenders/opportunities/docs/2021-2027/common/guidance/amendment-guide_en.pdf) (europa.eu)
- **Online Manual**

om\_en.pdf [\(europa.eu\)](https://ec.europa.eu/info/funding-tenders/opportunities/docs/2021-2027/common/guidance/om_en.pdf) Amendments - Online Manual - Funding Tenders [Opportunities](https://webgate.ec.europa.eu/funding-tenders-opportunities/display/OM/Amendments) (europa.eu)

 $\checkmark$  **F&T** – **IT** How to

Amendments - IT How To - Funding Tenders [Opportunities](https://webgate.ec.europa.eu/funding-tenders-opportunities/display/IT/Amendments) (europa.eu)

#### Definition and features of an amendment

- **Legal act mutually approved** by the Agency and the beneficiary, modifying, creating or removing new rights and obligations.
- **Integral part** of the GA.
- All **other provisions** remain **unchanged** and with full effect.
- **Request before the end of the action** and well in advance to allow proper analysis of the request, unless exceptions.
- Enters **into force on the day of signature.**
- Takes **effect** on **date of entry into force** or **date specified** in the amendment.

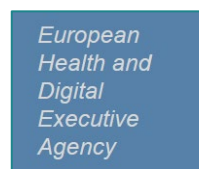

#### **Content**

• Principles

• Rules and types of amendments

- Submission process IT tools
- Extension, addition, suspension, termination

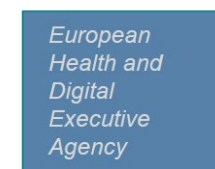

#### Not allowed under an amendment

 Changes that would question the **decision awarding the grant** or breach the principle of **equal treatment** of applicants

Changes that would have made the **application ineligible**

 Modifications in the action and/or budget which may bring in the grant partners that **do not comply with the eligibility rules**

 Arrangements **not complying with**, or circumventing the requirements of the **CEF Digital Work Programme** and **respective calls**

## Changes that DO require an amendment

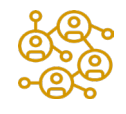

Coordinator changes (change of coordinator, change of bank account) Major changes with (or addition of) beneficiaries / linked third parties / affiliated entities/ subcontracting/ partial takeover

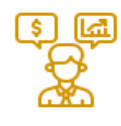

Financial changes not covered by the budget flexibility rule

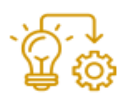

Major changes in project implementation

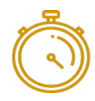

Extension, suspension, termination

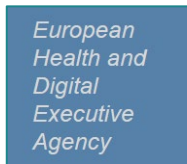

# Changes that DO NOT require an amendment

#### • **Operational aspects**

Minor changes with no effect on the objectives or action

#### • **Financial aspects**

Budget transfers covered by the budget flexibility

#### • **Administrative aspects**

**QUTRO** (universal take-over)

 $\Box$  Name or address changes of a participant — done directly in the Participant Register

■ Changes in the bank's name or branch address, or in the name of the bank account holder — done directly in the Participant Register

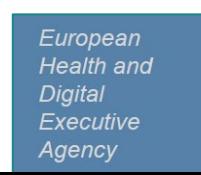

# Budget changes impacting on DoA

#### Overall principle - **flexibility** in budget management

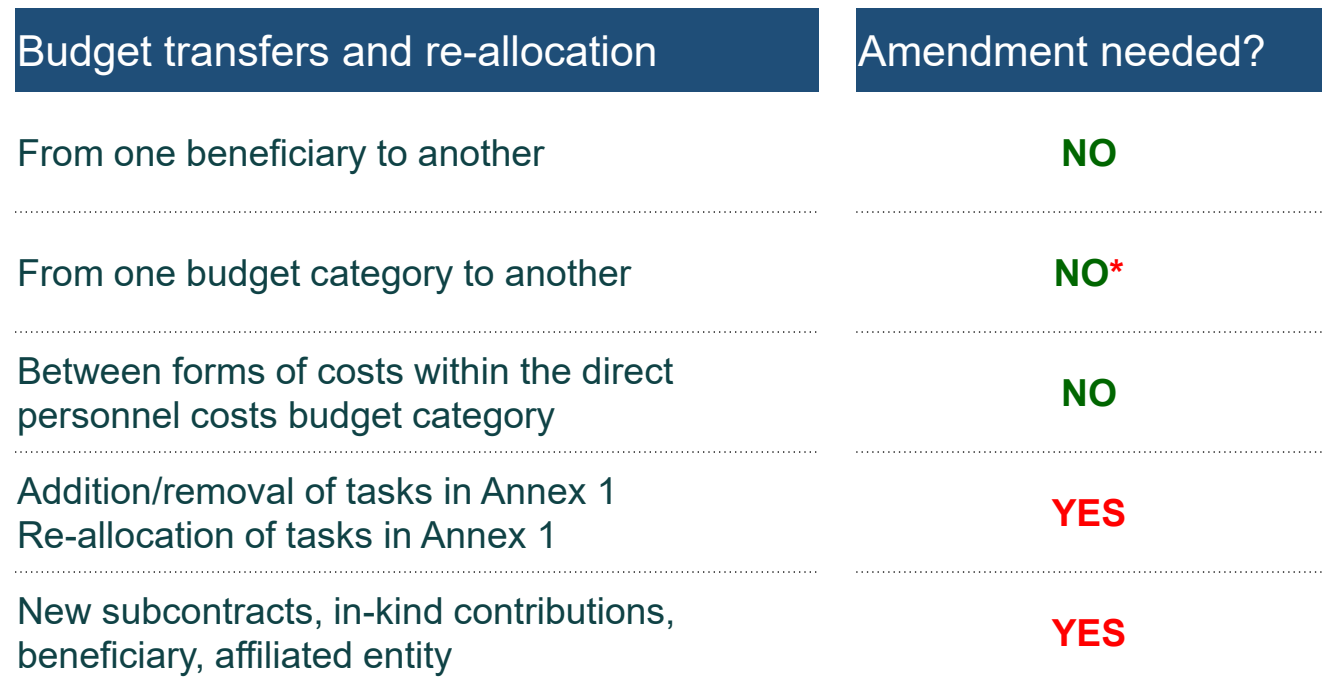

\*except if falls under 5 exceptions listed in article 5.5 of the GA

#### Changes in Annex 1 (DoA) requiring an amendment

 Change of **action tasks** (e.g. if tasks are added/removed) or their division among the beneficiaries, and their related costs

 Changes concerning new **beneficiaries, affiliated entities**, (**digital security requirements/OCA**, as applicable)

Changes in **deliverables, milestones** listed as part of Annex 1

### F&T: types of amendments 1/2

#### How to prepare an amendment - IT How To - [Funding Tenders Opportunities \(europa.eu\)](https://webgate.ec.europa.eu/funding-tenders-opportunities/display/IT/How+to+prepare+an+amendment)

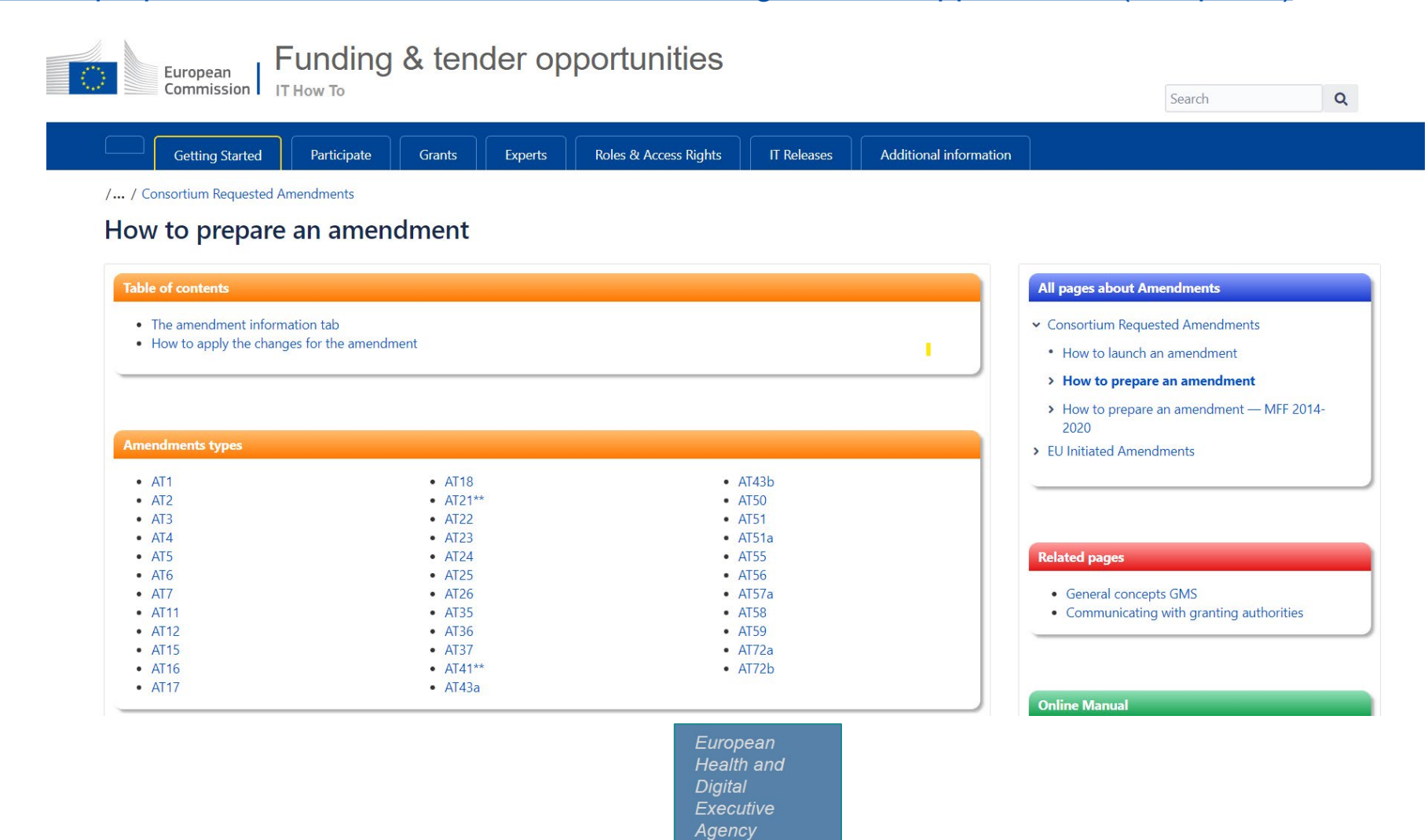

#### F&T: types of amendments 2/2

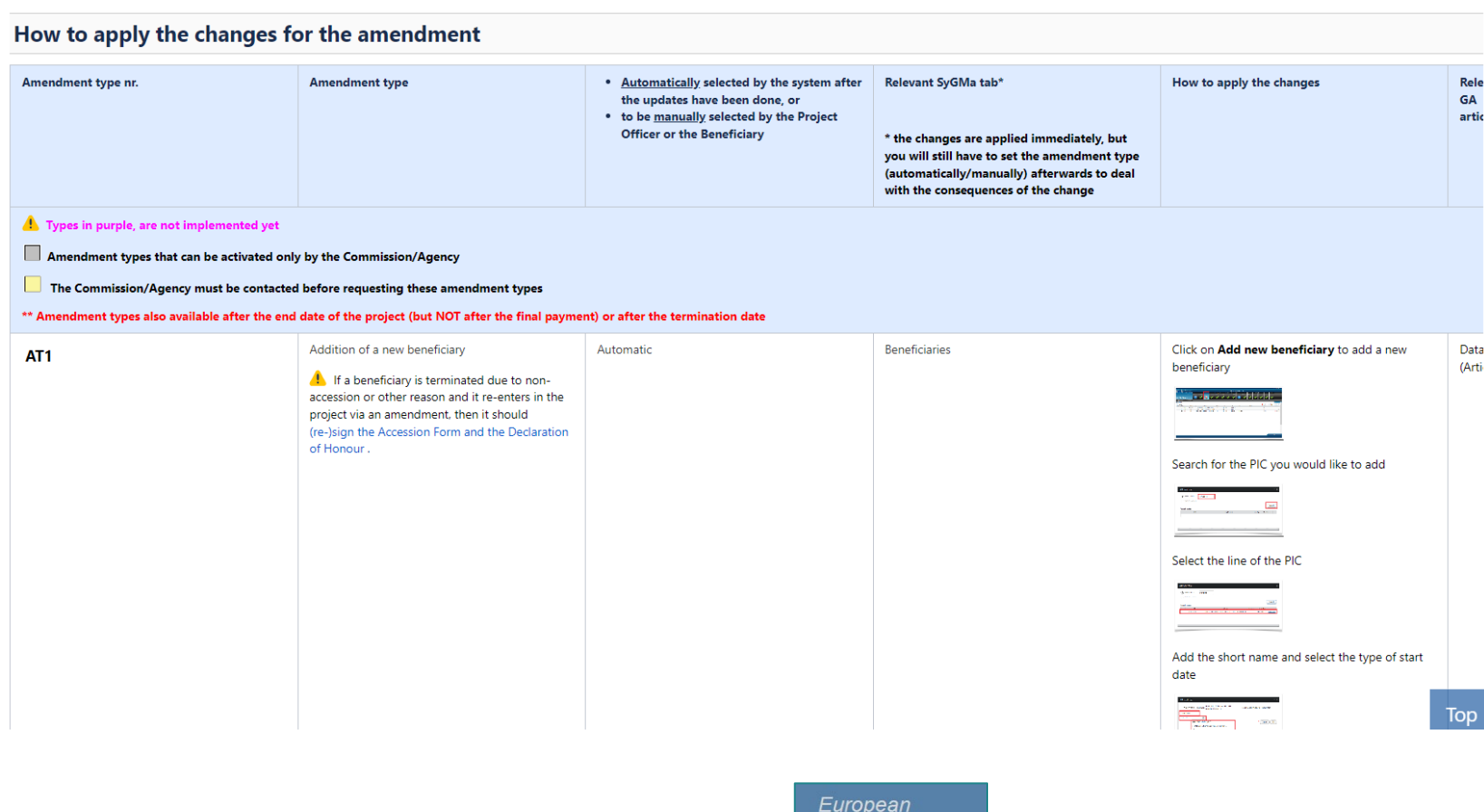

Health and **Digital** Executive Agency

#### **Content**

- Principles
- Rules and types of amendments

• Submission process - IT tools

• Extension, addition, suspension, termination

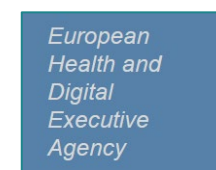

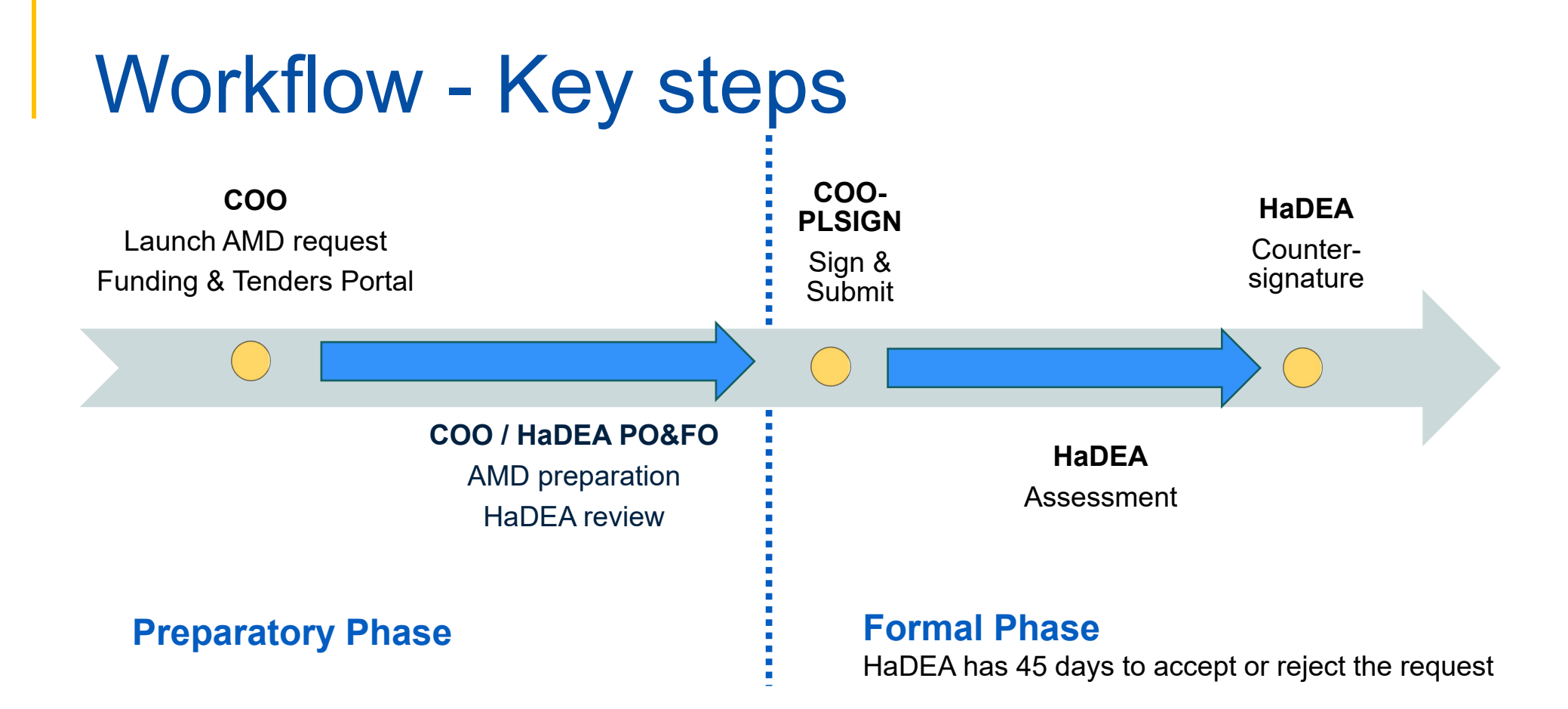

- A request can be **withdrawn** at any moment before counter-signature
- There is **no tacit approval** of amendments

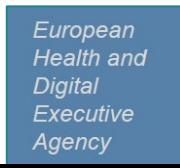

#### Submission of the amendment

- **1. Discuss** in advance the amendment request **with PO**
- **2. Launch** the amendment request in the **Funding & Tenders Portal**
- **3. Encode** the changes to the GA Data in the grant management system, **Sygma** *(tabs: starting date, duration, add beneficiaries, etc).* The data displayed are similar to the Grant Preparation.
	- $\triangleright$  Different changes = different type of clauses = different actors involved in the selection of clauses (some clauses selected by Sygma and some clauses selected by your PO)
	- $\triangleright$  Depending on the type of amendments, the grant management system, Sygma will indicate the supporting documents
- **4. Submit** to officer

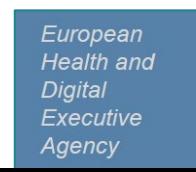

### Reminder: Use the F&T – IT How to

#### How to launch an amendment - IT How To - [Funding Tenders Opportunities \(europa.eu\)](https://webgate.ec.europa.eu/funding-tenders-opportunities/display/IT/How+to+launch+an+amendment)

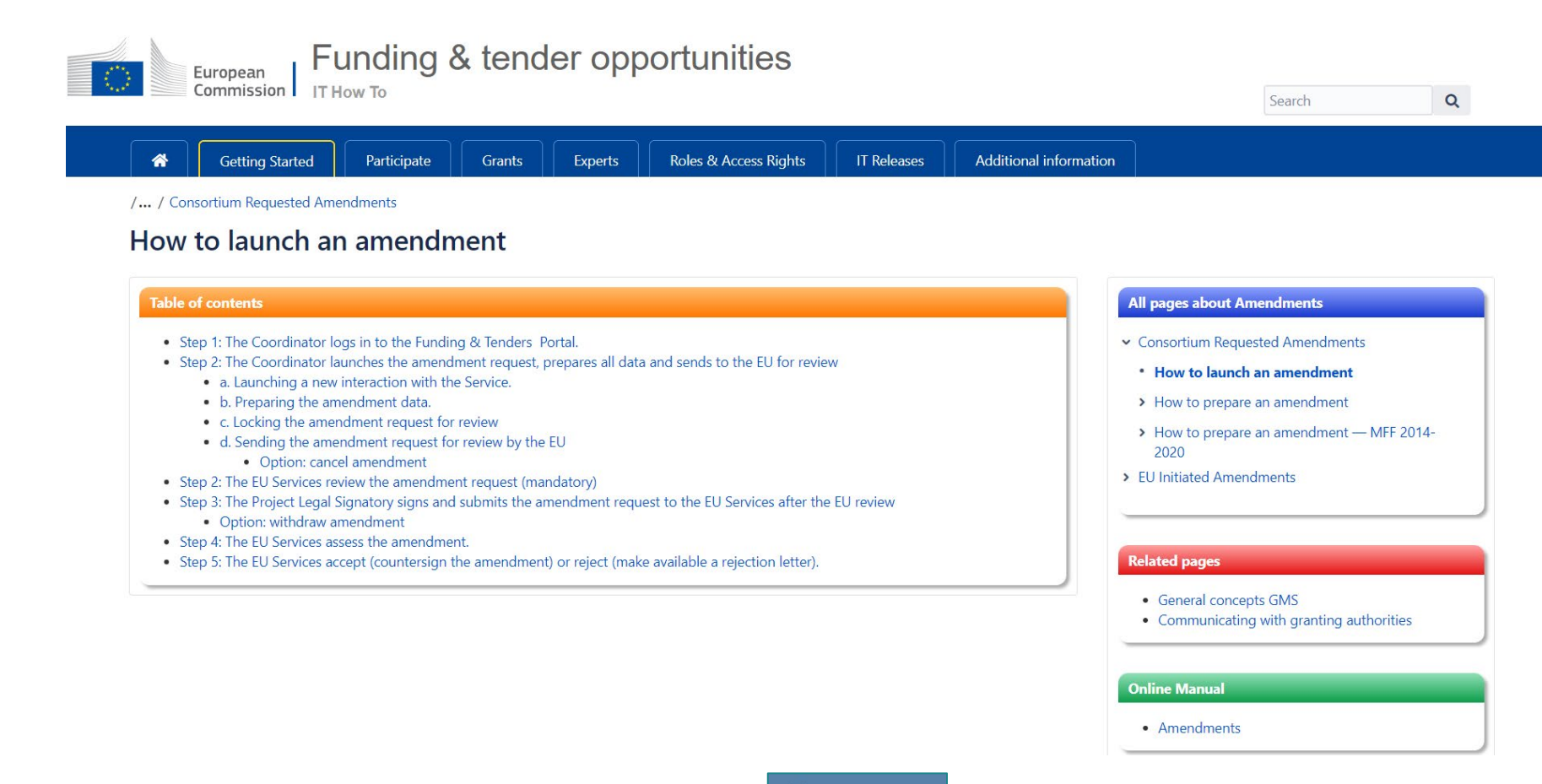

### Launch of the amendment by COO (F&T)

**Previous rejected or withdrawn AMD available**

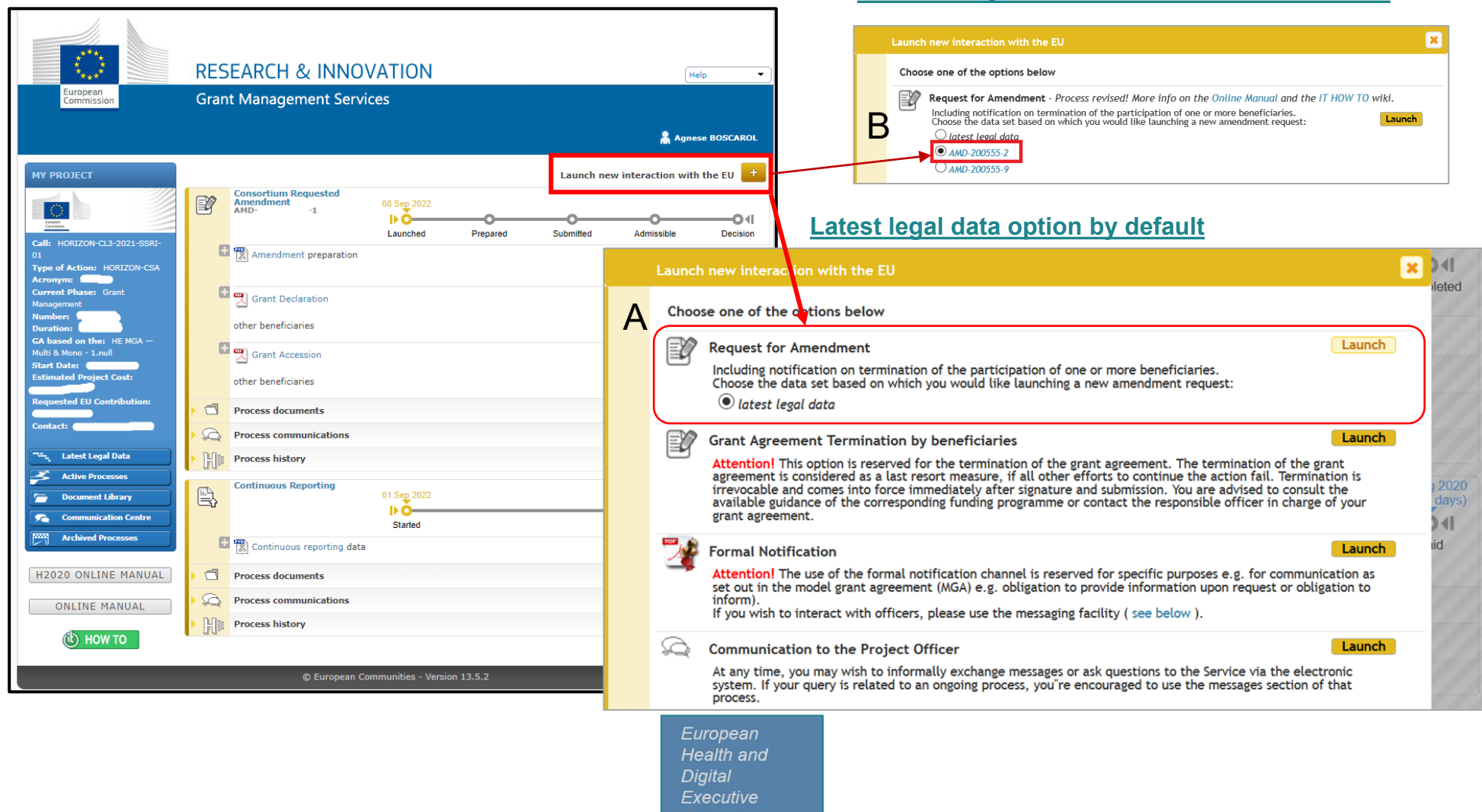

Agency

### Launch of the amendment by COO (SyGMa)

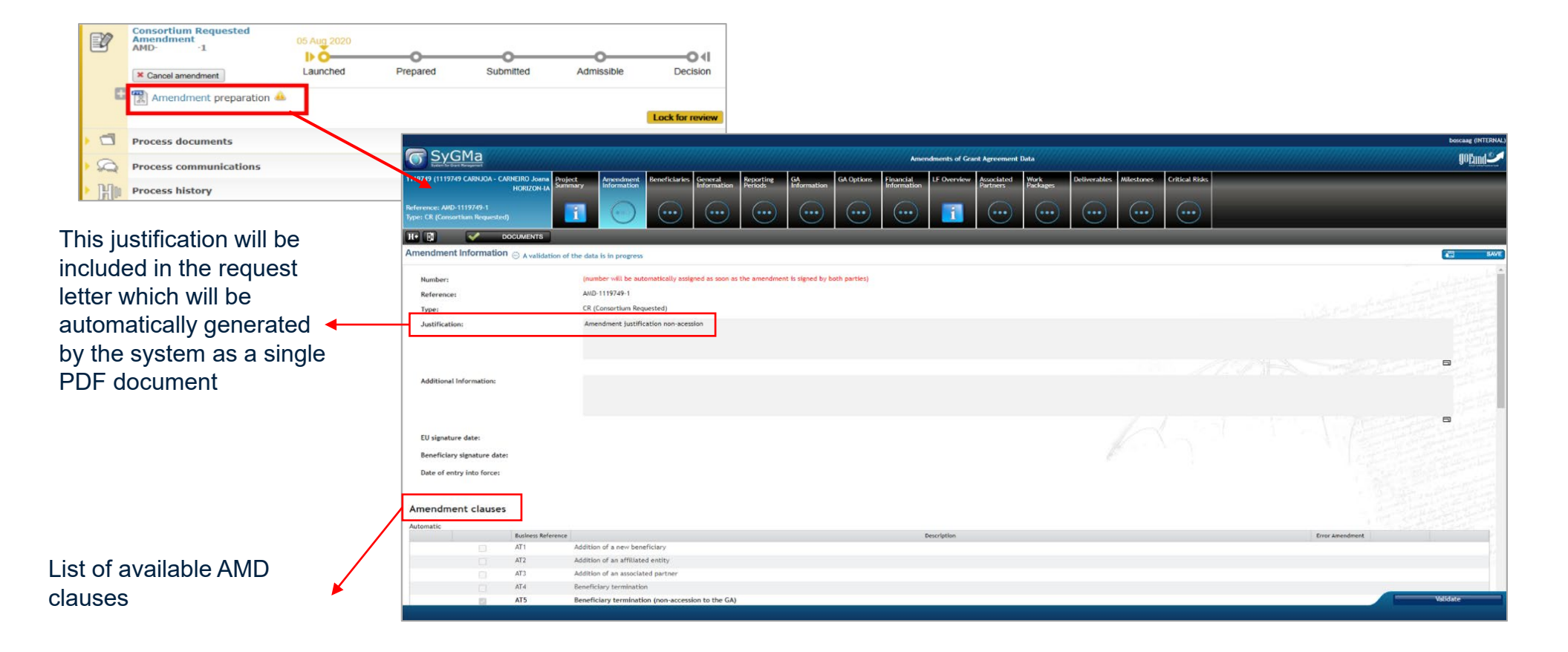

# Send to EU for revision ("lock for review" step)

European **Health** and **Digital Executive** Agency

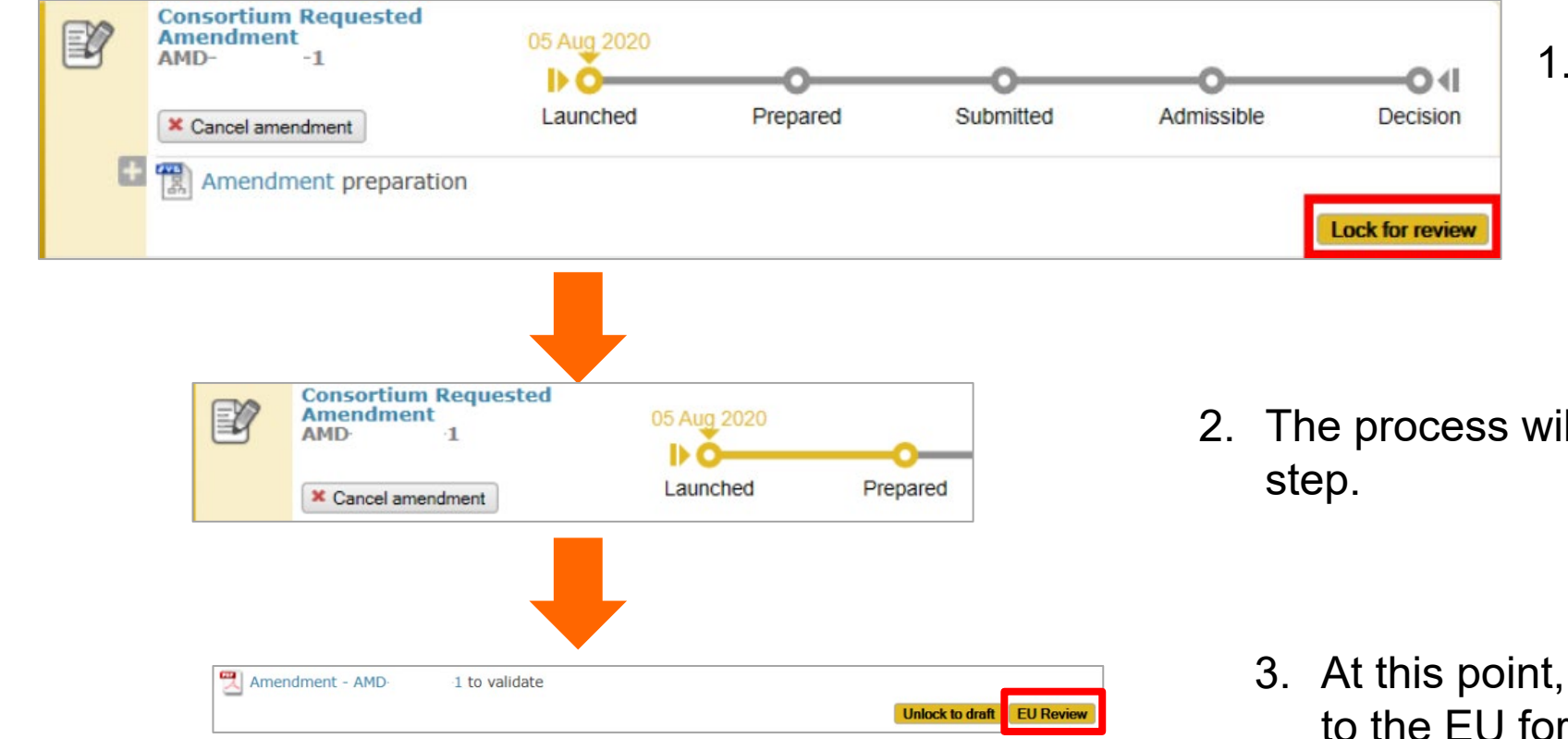

1. As soon as the request is locked, a PDF is generated.

2. The process will move to "prepared"

3. At this point, the request can be sent to the EU for revision.

### HaDEA Review – Project Officer

The Project Officer checks:

- whether the request is **valid** and **justified**
- **quality and consistency** of the changes to the GA and the supporting documents
- if requested changes **do not contradict** the core grant agreement and the eligibility conditions
- the **operational** and/or **financial capacity** of new participants, if necessary

#### **HaDEA officer review**

 $\blacktriangledown$  If approved at Officers level, the coordinator receives a notification to sign the AMD.

**X** If PO sends the request back for revision, a new loop (prepare, lock, revise) is launched.

#### Signature by consortium

Your amendment is ready for your Project Legal Signatory (PLSIGN) when:

- $\checkmark$  The Project Officer has reviewed the request and validated it
- $\checkmark$  There are no blocking issues
- Your **PLSIGN** can **sign & submit**

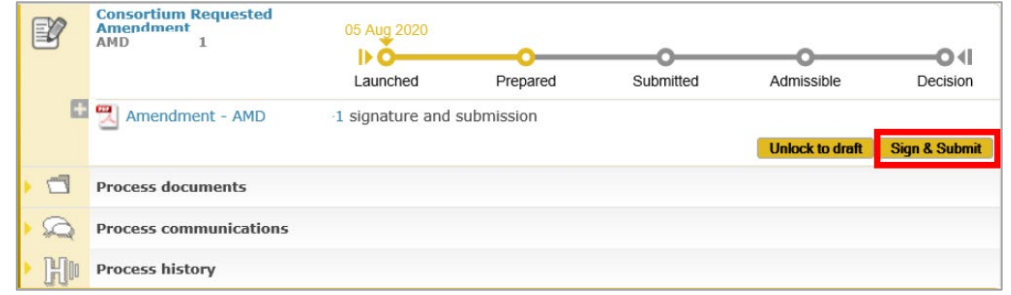

#### Assessment and decision by HaDEA

 Once submitted by the consortium, HaDEA has **45 days to assess** the request (the period can be extended if justified)

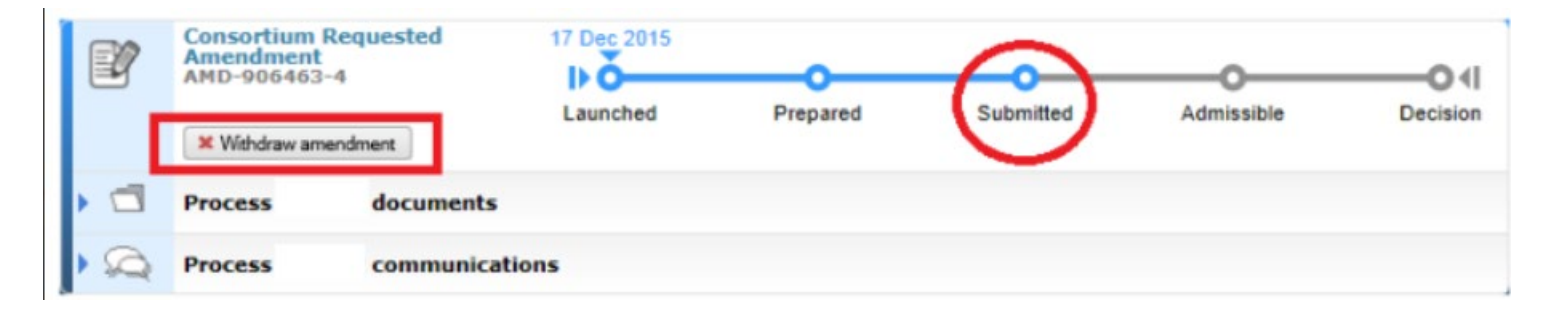

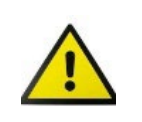

**No possibility to make any change to the amendment, the only possibility is to withdraw it and launch a new one.**

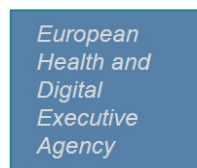

### Signature by HaDEA

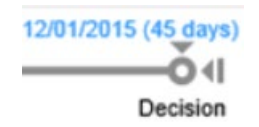

- $\triangleright$  On completion of the assessment, the amendment is
	- either **accepted** and **countersigned by HaDEA** and made available to the consortium via the portal library)
	- or **rejected** and an amendment rejection letter is sent to the consortium

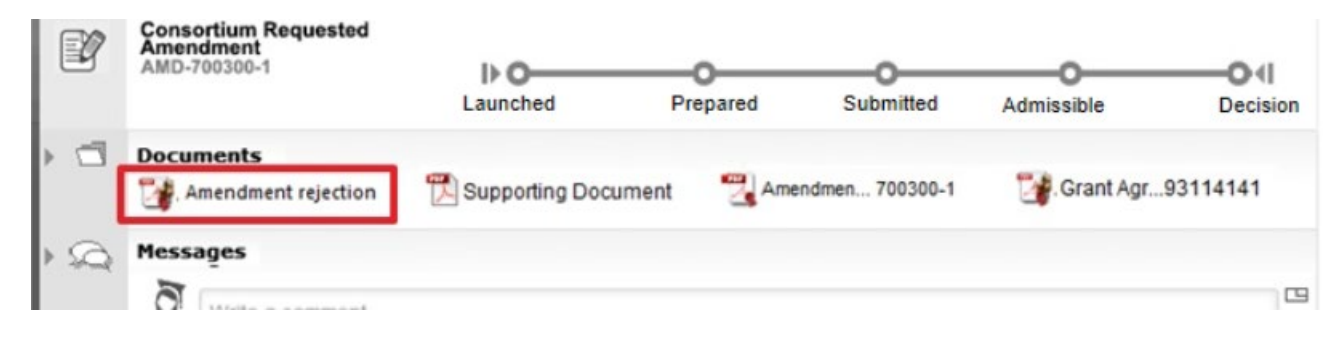

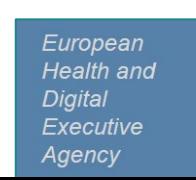

#### EU initiated amendments

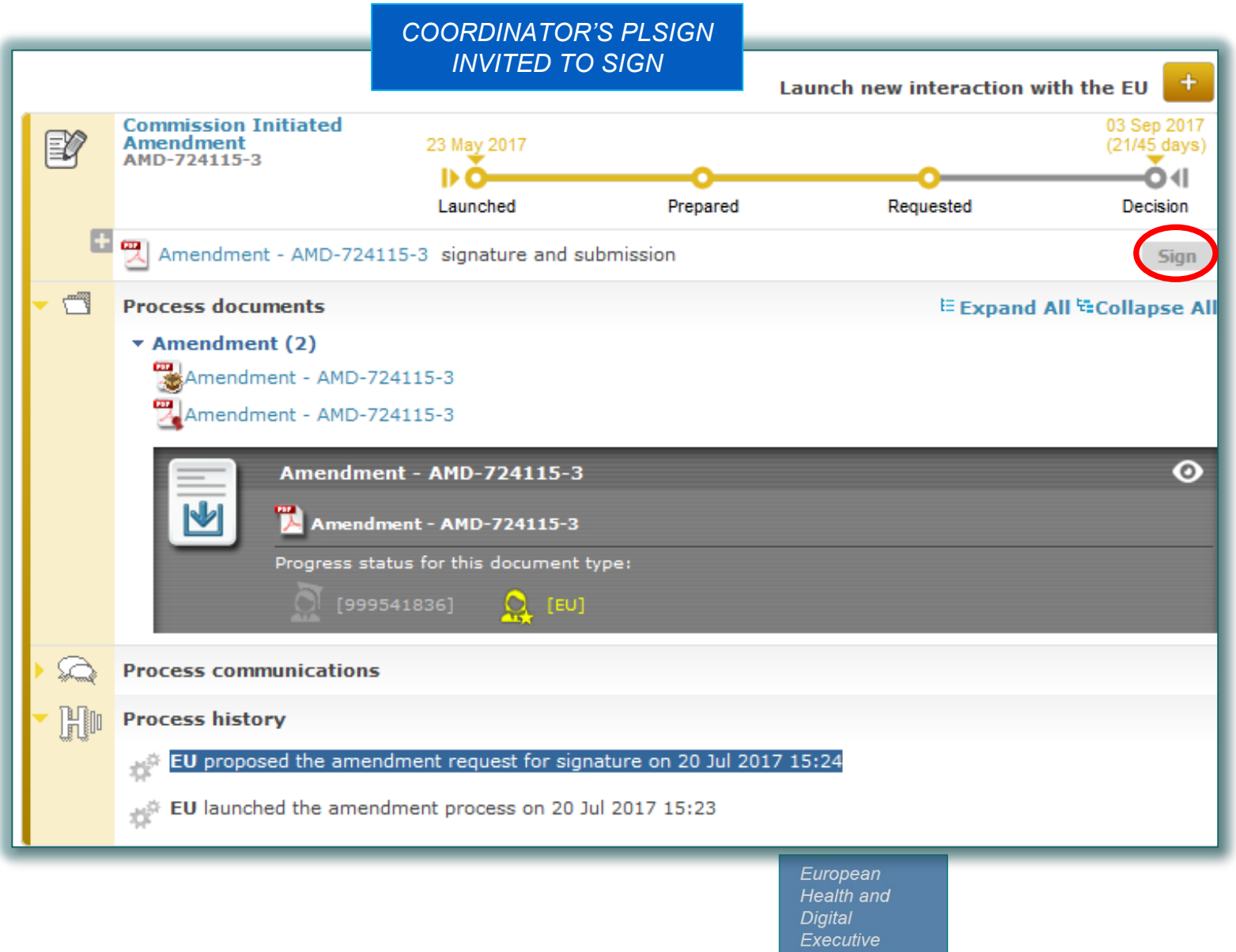

Agency

The Coordinator Project Legal Signatory is invited to electronically sign the amendment request and submit it to HaDEA.

In case of rejection a motivation letter needs to be uploaded.

#### **Content**

- Principles
- Rules and types of amendments
- Submission process IT tools

• Extension, addition, suspension, termination

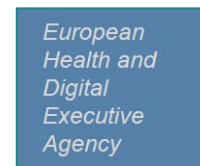

### Extension policy

- Extensions are a **possibility** but should remain **exceptions.**
- Extensions should be **duly justified,** linked to the project's objectives and meant to reinforce the capacity to fully meet the scope of the project
- Extensions are **not automatically granted**. Unclear explanations, generic statements, or simple wish to consume unspent budget, etc. might lead to the rejection of the extension request.
- Extension should be **anticipated** as early as possible to take into account the validation process and signature and to avoid potential interruption of activities and ineligibility of costs.

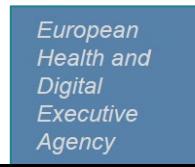

### Addition of a new beneficiary

- **Art.(30.2)** of the GA
- Standard amendment process with following special attention:
	- The amendment request must include an **accession form** (Annex 3 of the GA) signed by the new beneficiary directly in the Portal Amendment tool
	- $\triangleright$  Additions are also possible in mono-beneficiary grants

### Consortium-requested GA suspension

• **Art.(31.1)** of the GA:

*The beneficiaries may request the suspension of the grant or any part of it, if exceptional circumstances — in particular force majeure (see Article 35) — make implementation impossible or excessively difficult*

- Amendment request by the COO includes:
	- $\triangleright$  the reasons why
	- $\triangleright$  the date the suspension takes effect (this date may be before the date of the submission of the amendment request)
	- $\triangleright$  the expected date of resumption

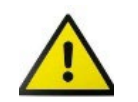

**Have a prior discussion with PO before launching a suspension request**

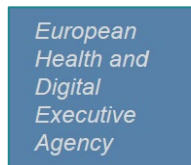

### Consortium-requested GA termination

• **Art.(32.1)** of the GA:

*The beneficiaries may request the termination of the grant*

- Amendment request by the COO including:
	- $\triangleright$  the reasons why
	- $\triangleright$  the date the consortium ends work on the action ('end of work date')
	- $\triangleright$  the date the termination takes effect ('termination date')
- HaDEA may consider the grant terminates improperly
- The COO must within 60 days from when termination takes effect submit a periodic report. Final grant amount and payment will be calculated on the basis of the report, costs incurred and activities completed.

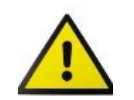

#### **Have a prior discussion with PO before launching a termination request.**

# Consortium-requested beneficiary termination

• **Art.(32.2)** of the GA:

*The coordinator may request the termination of the participation of one or more beneficiaries, on request of the beneficiary concerned or on behalf of the other beneficiaries.*

- Amendment request by the COO including:
	- $\triangleright$  the reasons why
	- $\triangleright$  the opinion of the beneficiary concerned
	- $\triangleright$  the date the consortium ends work on the action ('end of work date')
	- $\triangleright$  the date the termination takes effect ('termination date')
- The COO must within 60 days from when termination takes effect submit:
	- $\checkmark$  a report on the distribution of payments to the beneficiary concerned
	- $\checkmark$  a termination report from the beneficiary concerned, from the open reporting period until termination
	- $\checkmark$  a second request for amendment (see Article 39) with other amendments needed (e.g. reallocation of the tasks and the estimated budget of the terminated beneficiary, etc.)

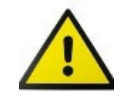

#### **Have a prior discussion with PO before launching a termination request.**

# Keeping in mind

- **Anticipate**
- **Inform PO** on the nature/reasons for the amendment
- Read / review **guidance tools** and GA related documents / procedures
- An amendment is a **team effort** and your Project Officer is here to guide you
- Communicate through **Portal**
- **Verify** before submitting (data coherence, justifications, documents, etc.)

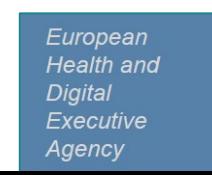

# Thank you

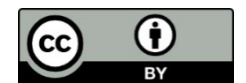

**© European Union 2020**

Unless otherwise noted the reuse of this presentation is authorised under the [CC BY 4.0 l](https://creativecommons.org/licenses/by/4.0/)icense. For any use or reproduction of elements that are not owned by the EU, permission may need to be sought directly from the respective right holders.